# **Noronha**

*Release 1.6.7*

<span id="page-0-0"></span>**Noronha Development Team**

**Jan 23, 2023**

# **CONTENTS:**

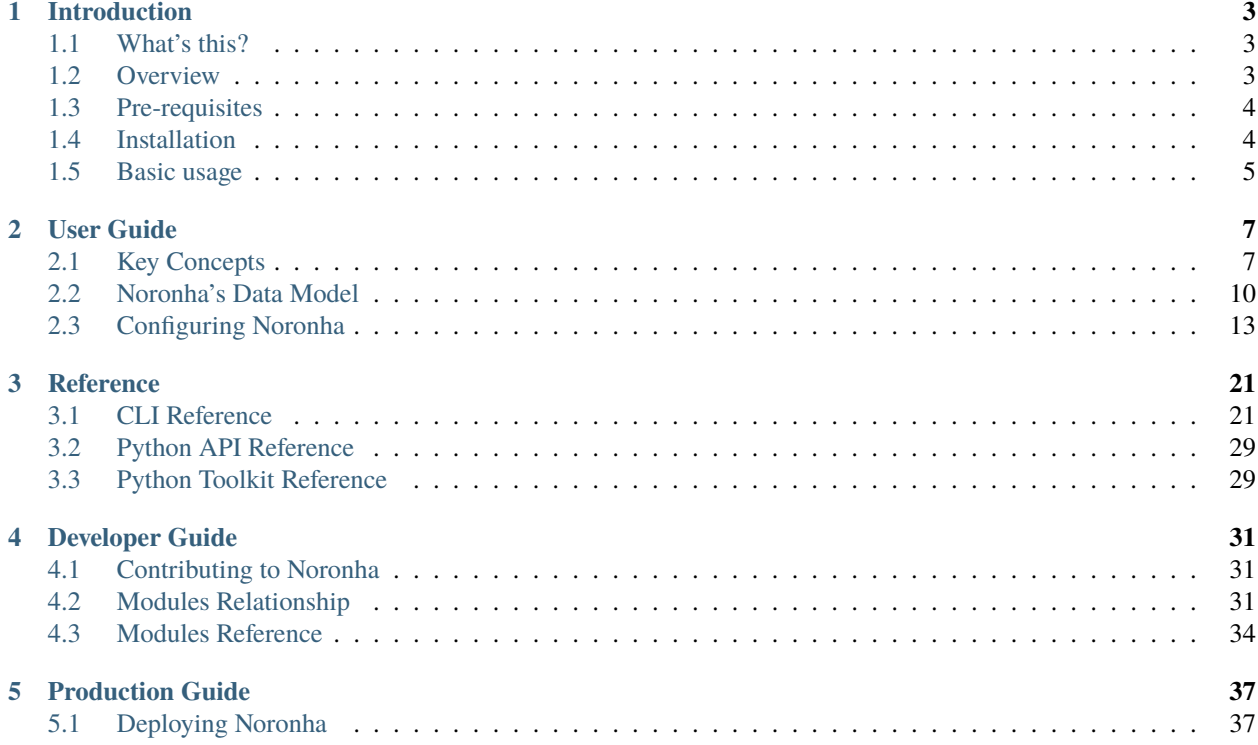

# INORONHA

DataOps framework for Machine Learning projects.

### **CHAPTER**

### **ONE**

# **INTRODUCTION**

# <span id="page-6-1"></span><span id="page-6-0"></span>**1.1 What's this?**

Noronha is a framework that hosts Machine Learning projects inside a portable, ready-to-use DataOps architecture. The goal here is to help Data Scientists benefit from DataOps practices without having to change much of their usual work behavior.

# <span id="page-6-2"></span>**1.2 Overview**

The following steps and the diagram bellow describe together the basic training and deploying workflow of a Machine Learning project inside Noronha:

- 1. Noronha's base image is used as a starting point to provide the tools a project needs to run inside the framework.
- 2. The project is packed in a Docker image with its dependencies, a training notebook and a notebook for inference.
- 3. Every training is a parameterized execution of the training notebook, inside a container of the project's image.
- 4. Every model version produced is published to a versioning system in which MongoDB stores metadata and a file manager like Artifactory stores raw files and binaries.
- 5. When deploying a model, containers of the project's image are created for running the inference notebook as a service. Every asset necessary is injected into the containers.

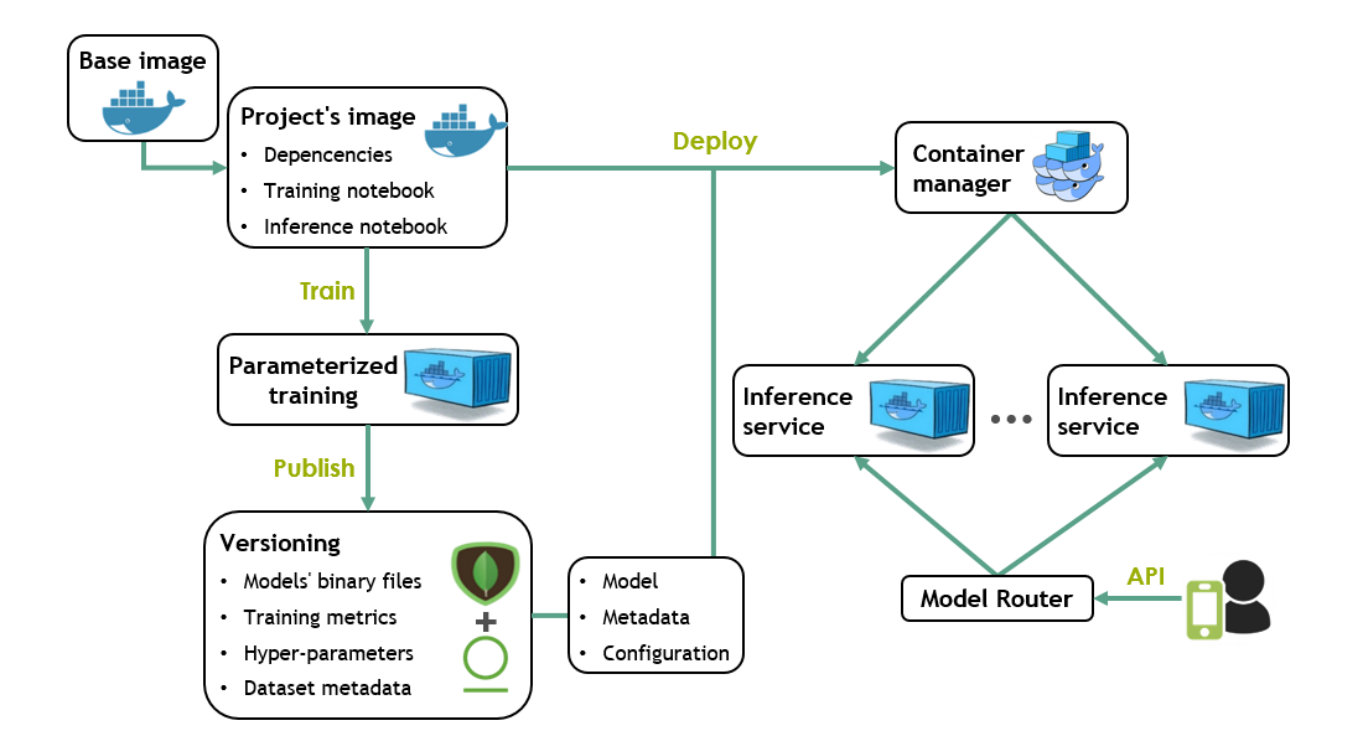

# <span id="page-7-0"></span>**1.3 Pre-requisites**

To use Noronha in its most basic configuration all you need is:

- Any recent, stable Unix OS.
- [Docker v17+](https://docs.docker.com/install/) with [Swarm mode](https://docs.docker.com/engine/swarm/) enabled and [configured to be used without sudo.](https://docs.docker.com/install/linux/linux-postinstall/)
- A [Conda v4.5+](https://docs.conda.io/projects/conda/en/latest/user-guide/install/download.html) environment with Python v3.5+.
- Git  $v2+$ .

For a more advanced usage of the framework, see the *[configuration guide](#page-16-0)*.

# <span id="page-7-1"></span>**1.4 Installation**

<span id="page-7-2"></span>You can easily install Noronha by activating your Conda environment and running the following commands:

```
pip install noronha-dataops
nha get-me-started
```
This assumes you're going to use the default plugins (MongoDB and Artifactory) in native mode (auto-generated instances). To use plugins differently, see the *[configuration guide](#page-16-0)*.

# <span id="page-8-0"></span>**1.5 Basic usage**

Let's start with the simplest project structure:

```
project_home:
+-- Dockerfile
+-- requirements.txt
```
This is what the Dockerfile may look like:

# default public base image for working inside Noronha FROM noronhadataops/noronha:latest

```
# project dependencies installation
ADD requirements.txt .
RUN bash -c "source ${CONDA_HOME}/bin/activate ${CONDA_VENV} && conda install --file␣
˓→requirements.txt"
```
# deploying the project's code ADD . \${APP\_HOME}

Now record your project's metadata and build it:

nha proj new --name my-proj nha proj build --tag develop

Then, run the Jupyter Notebook interface inside your project's image for editing and testing code:

nha note --edit --tag develop

For fully-working project templates and end-to-end tutorials, see the [examples directory.](https://github.com/noronha-dataops/noronha/tree/master/examples)

### **CHAPTER**

**TWO**

# **USER GUIDE**

# <span id="page-10-1"></span><span id="page-10-0"></span>**2.1 Key Concepts**

This section describes some important concepts that usually come up when working with Noronha. It's recommended that you read and understand them in order to use the framework correctly.

The image bellow summarizes the components that compose the framework:

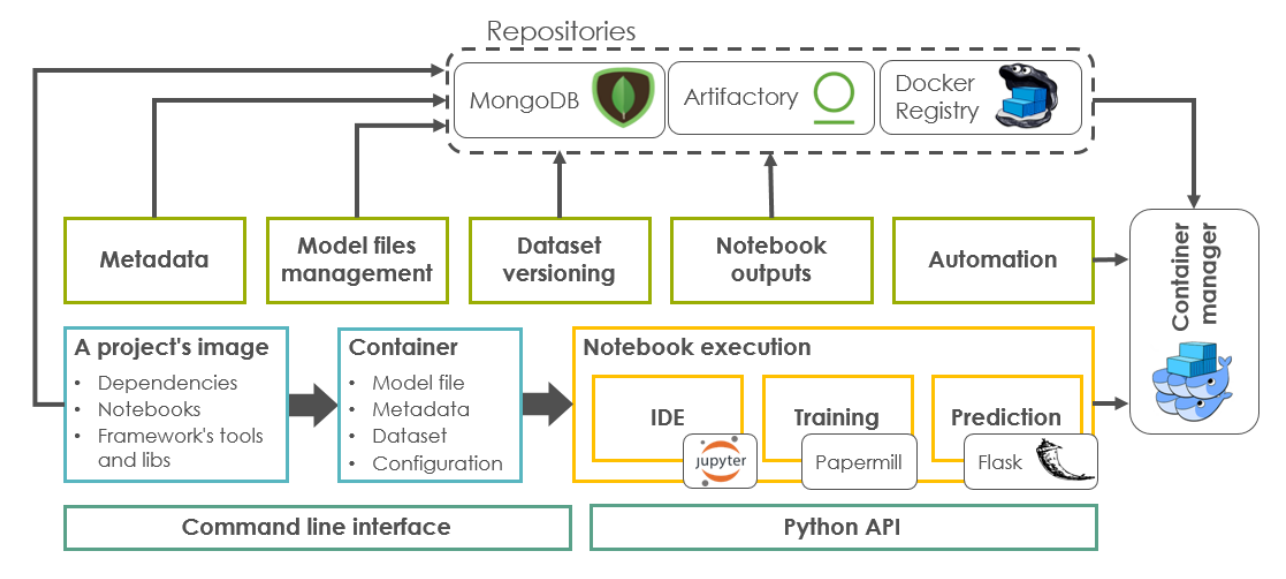

# <span id="page-10-2"></span>**2.1.1 Project Repositories**

When recording a project in Noronha, three kinds of repositories are supported. None of them are mandatory, but at least one is recommended.

- **Home:** Local directory where the project is hosted (recommended when working in a sandbox).
- **Git:** The project's remote Git repository (recommended for production ready projects).
- **Docker:** The project's remote Docker repository (recommended for mock-ups, prototyping and third party image testing).

For the first two kinds (local, git) the framework assumes that your project's root contains a Dockerfile that uses [noron](https://hub.docker.com/r/noronhadataops/noronha)[hadataops/noronha:latest](https://hub.docker.com/r/noronhadataops/noronha) as its base image. Everytime you build your project with Noronha from one of these two repositories, it's going create a Docker image for the project and record some metadata related to it.

As for the third kind of repository (Docker), the framework assumes your repository contains a pre-built image, managed by the user or a third-party. When building from this repository, Noronha is just going to pull and tag the image for usage in the project's tasks. Besides, if you try to run a project task with a Docker tag that hasn't been recorded by Noronha yet, its default behaviour is to try to find an image with that tag in the project's Docker repository.

This is a common Dockerfile to be used with Noronha:

```
FROM noronhadataops/noronha:latest
ADD requirements.txt .
RUN bash -c "source ${CONDA_HOME}/bin/activate ${CONDA_VENV} \
&& pip install -r requirements.txt \
&& rm -f requirements.txt"
ADD . ${APP_HOME}
```
You can also find other common Dockerfile structures in the [examples section.](https://github.com/noronha-dataops/noronha/tree/master/examples)

For the third kind of repository (docker) the framework assumes that the image is already managed by the user or a third-party, thus it's ready to use and no builds will be performed by the framework itself.

### **2.1.2 Containers and Notebooks**

Why do we build projects into Docker images? That's because in Noronha every project task is basically a notebook execution that happens inside a container, and the project's image is used to create those containers:

- **IDE:** Jupyter Notebook inside a container, for editing and testing your code in an interactive manner.
- **Train:** Model training inside a container. It's basically an execution of the training notebook. Usually, by the end of the execution a model version is produced.
- **Deploy:** Prediction service inside a group of containers with one or more replicas. Here, the prediction notebook is used to sustain an HTTP endpoint for serving prediction requests.

You can find templates for structuring your training and prediction notebooks in the [examples section.](https://github.com/noronha-dataops/noronha/tree/master/examples)

### <span id="page-11-0"></span>**2.1.3 Islands (Plugins)**

There is also a fourth kind of container that we call an "island". This is like an embedded plugin, a container which is created and managed by the framework itself and that is responsible for performing some useful task. In this case, the image used to create the container depends on the task its meant to perform.

These are the default islands:

- **MongoDB:** Database for storing metadata related to everything in this framework (projects, models, build versions, etc). See the *[data model section](#page-13-0)* for further info.
- **Artifactory:** File manager for storing model files, small datasets and notebook execution outputs.

These are the optional islands:

- **Router:** simple Node.js proxy that routes prediction requests to the respective model deployments.
- **Nexus:** alternative file manager that you can use instead of Artifactory.

Instead of using a native (embedded) island, the file management and metadata storage tasks can also be performed by foreign (external, dedicated) instances, managed by the user or a third party (e.g.: a huge Nexus server in you company's cloud or even a MongoDB cluster). To setup Noronha in this kind of environment see the *[configuration guide](#page-16-0)*.

### <span id="page-12-0"></span>**2.1.4 Orchestration**

Noronha relies on a container manager to manipulate its containers. This can be either of:

- **Docker Swarm:** This is the default container manager, and it's meant for experimenting with the framework in a local, non-distributed environment.
- **Kubernetes:** This is the recommended container manager for working with multiple projects and users in a real productive cluster. To configure Noronha to use Kubernetes as its container manager, see the *[configuration guide](#page-16-0)*.

The image below illustrates how the framework components interact inside and outside the container manager. However, this is a simplified representation, since in reality multiple trainings and/or deployments belonging to one or more projects may coexist in the same environment.

![](_page_12_Figure_6.jpeg)

Note that the *host machine* may be a local computer or even one of the servers that compose the container manager's node pool. The framework's libraries also need to be present in this host so that it can use Noronha's API to interact with the container manager. Usually, a host like this is referred to as *off board*, since it's not running inside a container, whereas IDE, training and deployments are referred to as *on board*.

# <span id="page-13-0"></span>**2.2 Noronha's Data Model**

This section describes how Noronha stores its metadata in MongoDB and how these metadata documents relate to each other. Reading and understanding this section is going to help you when creating and manipulating projects, models and other objects in Noronha.

The diagram bellow gives a hint on the document relationships described in detail here:

![](_page_13_Figure_4.jpeg)

This guide adopts the following conventions for representing document fields that link to other documents:

- **Referenced document:** fields in **bold** are like pointers. Their content is always consistent with the original document they refer to. Fields like these are meant to answer questions like: which model is my project using? Which model files are expected?
- *Embedded document:* fields in *italic* are like snapshots. Their content is a report of how the referred document was when the field was updated. Fields like these are meant to answer questions like: which version of my project's code was used in that training?

### **2.2.1 Project**

Represents a project that is managed by the framework. Also referred to as *proj*.

```
{
   name: name-of-the-project # only alphanumerical and dashes
   desc: free text description
   model: list of models used by this project
   home_dir: local directory where the project is hosted
   git_repo: the project's remote Git repository
   docker_repo: the project's remote Docker repository
   # see project repositories
```
}

### **2.2.2 Build Version**

Represents the Docker image that was created when the project was built by Noronha. Also referred to as *bvers* or *bv* (not to mistake for *beavers* :D).

```
{
   tag: Docker tag
   proj: the project which was built
   docker_id: the Docker hash associated to the image that was created
   git_version: the Git hash associated to the last commit before the project was built
   built_at: date and time when it was built
   built_from: either 'local', 'git' or 'pre-built' (determined by the build command)
}
```
### **2.2.3 Model**

Represents a model that is managed by the framework.

```
{
   name: name-of-the-model # only alphanumerical and dashes
   desc: free text description
   model_files: list of file docs. These files compose the model's persistence
   data_files: list of file docs. These files compose a dataset for training the model
}
# btw, this is how a file doc is defined:
{
   name: file.extension
   desc: free text description
   required: if true, this file can never be left out
   max_mb: maximum file size in MB. Not necessary, but good to know
}
```
Note that this is **not** a model *[version](#page-15-0)*, but a model *definition*: it's like a template that describes how a model is going to be persisted. Of course, when starting project we usually have no clue of how the model is going to be, but don't worry: all properties except the model's name can be edited later.

### **2.2.4 Dataset**

Represents a dataset that is managed by the framework. Also referred to as *ds* (not a data scientist though :D).

```
{
```
name: name-of-the-dataset # only alphanumerical and dashes model: the model to which this dataset belongs stored: if true, the dataset files are stored in Noronha's file manager details: dictionary with arbitrary details about the dataset compressed: if true, all dataset files are compressed into a single tar.gz file lightweight: if true, the dataset files are stored in a [lightweight file storage](#page-19-0)

}

### **2.2.5 Training**

Represents the execution of a training. Also referred to as *train* (not the one that runs on *rails* :D).

```
{
   name: name-of-the-training # only alphanumerical and dashes
   proj: the project responsible for this training
   bvers: the build version that was used for running this training
   notebook: relative path inside the project's repository to the training notebook␣
˓→that was executed
   task: task doc. Represents the training's progress and state
   details: dictionary with arbitrary details about the training
}
# btw, this is how a task doc is defined:
{
   state: either one of WAITING, RUNNING, FINISHED, FAILED, CANCELLED
   progress: number between 0 and 1
   start_time: when the task started
   update_time: when the task's state and/or progress was updated
}
```
### <span id="page-15-0"></span>**2.2.6 Model Version**

Represents a persistent model that was generated during a training. Also referred to as *movers* or *mv*.

```
{
   name: name-of-the-version # only alphanumerical and dashes
   model: the parent model definition (template) that shapes this version
    train: the training execution that generated this version
    ds: the dataset that was used for training the model
    details: dictionary with arbitrary details about the version
   pretrained: reference to another model version that was used as a pre-trained asset.
˓→in order to train this one
    compressed: if true, all model files are compressed into a single tar.gz file
    lightweight: if true, the model files are stored in a lightweight file storage
}
```
### **2.2.7 Deployment**

Represents a group of one or more identical containers providing a prediction service. Also referred to as *depl*.

```
{
   name: name-of-the-deployment # only alphanumerical and dashes
   proj: the project to which this deployment belongs
   movers: the model version used in this deployment
    bvers: the build version (docker image) used for creating this deployment's␣
˓→containers
   notebook: relative path inside the project's repository to the prediction notebook␣
˓→that is executed
    details: dictionary with arbitrary details about the deployment
}
```
### <span id="page-16-1"></span>**2.2.8 Treasure Chest**

{

}

Represents a pair of credentials recorded and stored securely in the framework. Also referred to as *tchest*.

```
name: name-of-the-tchest # only alphanumerical and dashes
owner: os-user-to-whom-it-belongs
desc: free text description
details: dictionary with arbitrary details about the tchest
```
# <span id="page-16-0"></span>**2.3 Configuring Noronha**

### **2.3.1 Configuration Files**

Noronha's default configuration file is packaged together with its Python libraries, under the [resources directory.](https://github.com/noronha-dataops/noronha/tree/master/noronha/resources) It's a YAML file in which the top keys organize properties according to the subjects they refer to.

```
---project:
  working_project: null
logger:
 level: INFO
  pretty: false
  join_root: true
 max_bytes: 1048576 # 1mb
 bkp_count: 1
mongo:
 native: true
  port: 30017
  database: nha_db
  write_concern:
   w: 1
    j: true
    wtimeout: 5
router:
 native: true
 port: 30080
file_store:
 native: true
 port: 30023
  type: artif # (artif, nexus)
lightweight_store:
  enabled: false
 native: false
  type: cass
```
(continues on next page)

(continued from previous page)

```
hosts: ['cassandra']
  port: 30042
  keyspace: nha_db
  replication_factor: 3
docker:
  daemon_address: unix:/var/run/docker.sock
  target_registry: null
  registry_secret: null
container_manager:
  type: swarm
 resource_profiles:
    nha-gpu:
      enable_gpu: false
      requests:
        memory: 512
        cpu: 1
      limits:
        memory: 2048
        cpu: 1
web_server:
  type: simple
  enable_debug: false
```
This configuration can be extended by placing a *nha.yaml* file with the desired keys in the current working directory or in the user's home directory at *~/.nha/*. The file resolution is as follows:

- **./nha.yaml**: if present, this file will be used to extend the default configuration. No other files will be looked for.
- **~/.nha/nha.yaml**: if the previous alternative wasn't available, this file will be used instead.
- If none of the alternatives above was available, only the default configuration is going to be used.

### <span id="page-17-0"></span>**2.3.2 Conventions for Islands**

The following properties are common for all *[plugins](#page-11-0)*.

- **native:** (boolean) If true, this plugin runs inside a container manager by Noronha. Otherwise, this plugin runs in a dedicated server, managed by the user or a third-party. The later option is referred to as *foreign mode*, in opposition to the *native mode* (default: true).
- **host:** This property is only used in *foreign mode*. It refers to the hostname or IP of the server in which Noronha is going to find the service (e.g.: MongoDB's hostname or IP, as it appears in its connection string).
- **port:** In *foreign mode*, this refers to the port in which the plugin is exposed (e.g.: MongoDB's port, as it appears in its connection string). In *native mode*, this refers to the server port in which Noronha is going to expose the plugin. Note that if your container manager is Kubernetes only the ports between 30000 and 31000 are available.
- **user:** Username for authenticating in the plugin (*foreign mode* only).
- **pswd:** Password for authenticating in the plugin (*foreign mode* only).
- **tchest:** Instead of specifying credentials explicitly, you may set this property with the name of a *[Treasure Chest](#page-32-2)* that holds your pre-recorded credentials.

• **disk** allocation mb: This property is only used in *native mode*. When Noronha creates a volume to store the plugin's data, it's going to ask the container manager for this amount of storage, in megabytes.

The following topics describe the properties under each configuration subject (top keys in the YAML file).

### **2.3.3 Router**

The following properties are found under the key *router* and they refer to how Noronha uses its model router.

• **port:** As explained in the *[island conventions](#page-17-0)* (default: 30080).

### **2.3.4 MongoDB**

The following properties are found under the key *mongo* and they refer to how Noronha uses its database.

- **port:** As explained in the *[island conventions](#page-17-0)* (default: 30017).
- **database:** Name of the database that Noronha is going to access in MongoDB. Created in runtime if not existing (default: nha\_db).
- **write\_concern:** Dictionary with the concern options that Noronha should use when writing to the database, as in [MongoDB's manual.](https://docs.mongodb.com/manual/reference/write-concern/) The following example represents the default values for this property:

```
write_concern:
 w: 1
 j: true
 wtimeout: 5
```
### **2.3.5 File Manager**

The following properties are found under the key *file\_store* and they refer to how Noronha uses its file manager.

- **port:** As explained in the *[island conventions](#page-17-0)* (default: 30023).
- **use\_ssl:** (boolean) Set to true if your file manager server uses https (*foreign mode* only) (default: false).
- **check** certificate: (boolean) When using SSL encryption, you may set this to false in order to skip the verification of your server's certificate, although this is not recommended (*foreign mode* only) (default: true).
- **type:** Reference to the file manager that Noronha should use (either *artif*, for Artifactory, or *nexus*, for Nexus) (default: artif).
- **repository:** Name of an existing repository that Noronha should use to store its model files, datasets and output notebooks. For Artifactory, the default is *example-repo-local*. For Nexus there is no default value, since the first repository needs to be created manually through the plugin's user interface.

### <span id="page-19-0"></span>**2.3.6 Lightweight Store**

The following properties are found under the key *lightweight\_store* and they refer to how Noronha uses its lightweight file storage.

This is a storage alternative to be used along with the standard file manager, so that small datasets and model versions can be persisted and restored faster. This feature is specially useful when your prediction notebook uses a *[LazyModelServer](#page-33-0)*.

Note that in order to use this feature you should have already configured an external [Cassandra Database.](http://cassandra.apache.org) An easy way to experiment with it in a sandbox environment is to use a [dockerized Cassandra.](https://hub.docker.com/_/cassandra/)

- **enabled:** (boolean) Set to *true* if you're going to use this feature (default: false).
- **native:** As explained in the *[island conventions](#page-17-0)*. Currently, the only supported value is *false*.
- **type:** The type of database. Currently, the only supported value is *cass*.
- **port:** The database's communication port (default: 9042).
- **hosts:** List of hostnames or IP's to connect with your database.

### **2.3.7 Project**

The following properties are found under the key *project* and they refer to how Noronha handle's your project.

• **working\_project:** this tells the framework which project you are working on right now. This is important because many features such as training or deploying models can only be performed inside the scope of a project. However, before looking into this property the framework checks two other alternatives: was a project name provided as argument to the function? Is the current working directory a local repository for a project?

### <span id="page-19-1"></span>**2.3.8 Logger**

The following properties are found under the key *logger* and they refer to how Noronha logs messages.

- **level:** Log verbosity level, as in Python's logging (one of: ERROR, WARN, INFO, DEBUG) (default: INFO).
- **pretty:** (boolean) If true, all dictionaries and exception objects are pretty-printed (default: false).
- **directory:** Path to the directory where log files hould be kept (default: ~/.nha/logs/)
- **file\_name:** Log file name (default: noronha.log)
- **max\_bytes:** Max log file size, in bytes (default: 1mb).
- **bkp\_count:** Number of log file backups to be kept (default: 1).
- **join\_root:** (boolean) If true, log messages by other frameworks such as Flask and Conu are also dumped to Noronha's log file.

### **2.3.9 Docker**

The following properties are found under the key *docker* and they refer to how Noronha uses the Docker engine.

- **daemon\_address:** Path or address to Docker daemon's socket (default: unix:/var/run/docker.sock).
- **target\_registry:** Address of the Docker registry to which the images built by the framework will be uploaded (default is null, so images are kept locally).

The following parameters are only used if the chosen container manager is Kubernetes:

• **registry** secret: Name of the Kubernetes secret that your cluster uses to access the registry configured in the previously. This property is recommended if your containers fail with the message *ImagePullBackOff*.

### **2.3.10 Container Manager**

The following properties are found under the key *container\_manager* and they refer to how Noronha uses the container manager.

- **type:** Reference to the container manager that Noronha should use as its backend (either *swarm*, for Docker Swarm, or *kube*, for Kubernetes) (default: swarm).
- **api\_timeout:** The maximum time, in seconds, to wait before the container manager completes a requested action (default: 20 for Docker Swarm, 60 for Kubernetes).
- **resource\_profiles:** A mapping in which the keys are resource profile names and the values are resource specifications. Example:

```
light_training:
  requests:
    memory: 256
    cpu: 1
  limits:
    memory: 512
    cpu: 2
heavy_training:
  requests:
    memory: 2048
    cpu: 2
  limits:
    memory: 4096
    cpu: 4
```

```
# cpu values are expressed in vCores and are expected to be integer, float or string.␣
˓→Precion lower than 0.001 is not allowed
```
# memory values are expressed in MB and are expected to be integer.

Such resource profile names may be specified when starting an IDE, training or deployment (note that when deploying with multiple replicas, the resources specification will be applied to each replica).

Another interesting strategy is to specify default resource profiles according to the *work section*. The available work sections are *nha-ide*, *nha-train* and *nha-depl*. Those refer to the default resource specifications applied when using the IDE, training or running a deploy, respectively. Example:

nha-ide: requests: memory: 256 cpu: 1 limits: memory: 512 cpu: 2 nha-train: requests: memory: 2048

(continues on next page)

(continued from previous page)

```
cpu: 2
limits:
 memory: 4096
 cpu: 4
```
Additional configuration may be added to these profiles in order to further customize containers. Here is an example of the possible configuration that a resource profile accepts and implements:

```
nha_secure:
  service_type: ClusterIP
gpu_training:
 enable_gpu: true
 requests:
   memory: 256
   cpu: 1
 limits:
   memory: 512
    cpu: 2
elastic_deploy:
  auto_scale: true # does not affect Docker Swarm deploy
 minReplicas: 1
 maxReplicas: 10
  targetCPUUtilizationPercentage: 50
  requests:
   memory: 256
   cpu: 1
  limits:
   memory: 512
   cpu: 2
```
You can change the type of Kubernetes service that Noronha creates using the *service\_type* keyword. Accepted values are: ClusterIP, NodePort, LoadBalancer

GPU support is added through the *enable\_gpu* keyword. Currently, Noronha does not support ID-specific GPU assignment or multiple GPUs per Pod.

Kubernetes Horizontal Pod Autoscaling (HPA) support is added through the *auto\_scale* keyword. If no additional keys are specified, the default values from the code above are used. Currently there is only support for CPU-based autoscaling.

• **healthcheck:** A mapping that describes how the container manager is going to probe each container's liveness and readiness in a deployment. The values in the following example are the default ones:

```
healthcheck:
 enabled: false # whether to apply healthchecks or not
  start_period: 60 # seconds before healthchecks start
  interval: 30 # seconds between each healtchcheck
  timeout: 3 # seconds for the container to respond to a healthcheck
 retries: 3 # number of consecutive healthcheck failures for a container to be force-
˓→restarted
```
The following parameters are only used if the chosen container manager is Kubernetes:

- **namespace:** An existing Kubernetes namespace in which Noronha will create its resources (default: default).
- **storage\_class:** An existing storage class that Noronha will use to create persistent volume claims for storing its plugins' data (default: standard).
- **nfs:** A mapping with the keys *path* and *server*. The key *server* should point to your NFS server's hostname or IP, whereas *path* refers to an existing directory inside your NFS server. Noronha will create volumes under the specified directory for sharing files with its training, deployment and IDE containers.

### **2.3.11 WebServer**

The following properties are found under the key *web\_server* and they refer to how Noronha configures your inference service. These can be overriden when you instanciate a ModelServer in your predict notebook.

- **type:** defines which server you want to use. Current supported options are: *simple* and *gunicorn*.
- **enable\_debug:** this option is used to set a debug mode for your server.
- **threads:** dictionary with keys: *enabled* to enable multi-thread, *high\_cpu* to set a higher thread count and *number* to set a specific thread count, which overrides *high\_cpu*.

```
threads:
 enabled: false
 high_cpu: false
 number: 1
```
• **extra\_conf:** dictionary with keys that may vary depending on your server. For Gunicorn configuration options, please refer to: [Gunicorn manual](https://docs.gunicorn.org/en/stable/settings.html)

Below is a complete example of *web\_server* configuration:

```
web_server:
 type: gunicorn
 enable_debug: false
 threads:
    enabled: true
   high_cpu: true
 extra_conf:
   workers: 1
```
### **CHAPTER**

### **THREE**

# **REFERENCE**

# <span id="page-24-1"></span><span id="page-24-0"></span>**3.1 CLI Reference**

This section describes the usage of Noronha's command line interface. Each topic in this section refers to a different API subject such as projects, models and so on.

### **3.1.1 General**

The entrypoint for Noronha's CLI is either the keyword *noronha*, for being explicit, or the alias *nha*, for shortness and cuteness. You can always check which commands are available with the *help* option:

nha --help # overview of all CLI subjects nha proj --help # describe commands under the subject \*proj\* nha proj new --help # details about the command \*new\* under the subject \*proj\*

Note that the Conda environment in which you *[installed](#page-7-2)* Noronha needs to be activated so that this entrypoint is accessible. Besides, we assume these commands are executed from the *[host machine](#page-12-0)*.

The entrypoint also accepts the following flags and options for customizing a command's output:

```
-l, --log-level TEXT Level of log verbosity (DEBUG, INFO, WARN, ERROR)
-d, --debug Set log level to DEBUG
-p, --pretty Less compact, more readable output
-s, --skip-questions Skip questions
-b, --background Run in background, only log to files
```
Usage example for skipping questions in background and keeping only pretty warning messages in the log files:

nha --background --skip-questions --log-level WARN --pretty proj list nha -b -s -l WARN -p proj list # same command, shorter version with aliases

The default directory for log files is **~/.nha/logs**. For further log configuration options see the *[log configuration section](#page-19-1)*.

There's also a special command for *newbies*, that's accesible directly from the entrypoint:

nha get-me-started

As stated in the *[introduction](#page-7-2)*, this is going to configure the basic *[plugins](#page-11-0)* in native mode automatically. This means that after running this command your *[container manager](#page-12-0)* is going to be running a MongoDB service for storing Noronha's *[metadata](#page-13-0)* and an Artifactory service for managing Noronha's files. This is useful if you are just experimenting with the framework and do not want to spend time customizing anything yet.

### **3.1.2 Project**

Reference for commands under the subject *proj*.

• **info:** information about a project

--proj, --name Name of the project (default: current working project)

• **list:** list hosted projects

![](_page_25_Picture_205.jpeg)

• **rm:** remove a project and everything related to it

-proj, --name Mame of the project (default: current working project)

• **new:** host a new project in the framework

![](_page_25_Picture_206.jpeg)

• **update:** update a projects in the database

![](_page_25_Picture_207.jpeg)

<span id="page-25-0"></span>• **build:** encapsulate the project in a new Docker image

```
--proj Name of the project (default: current working project)
-t, --tag Docker tag for the image (default: latest)
--no-cache Flag: slower build, but useful when the cached layers contain outdated.
˓→information
--from-here Flag: build from current working directory (default option)
--from-home Flag: build from project's home directory
--from-git Flag: build from project's Git repository (master branch)
--pre-built Flag: don't build, just pull and tag a pre-built image from project's␣
˓→Docker repository
```
### **3.1.3 Build Version**

Reference for commands under the subject *bvers*.

• **info:** information about a build version

```
--proj The project to which this build version belongs (default: current working
˓→project)
--tag The build version's docker tag (default: latest)
```
• **list:** list build versions

![](_page_26_Picture_200.jpeg)

• **rm:** remove a build version

```
--proj The project in which this version belongs (default: current working project)
--tag The version's docker tag (default: latest)
```
### **3.1.4 Model**

Reference for commands under the subject *model*.

• **info:** information about a model

--name Name of the model

• **list:** list model records

```
-f, --filter Query in MongoDB's JSON syntax
-e, --expand Flag: expand each record's fields
```
• **rm:** remove a model along with all of it's versions and datasets

-n, --name Name of the model

• **new:** record a new model in the database

```
-n, --name Name of the model
-d, --desc Free text description
--model-file JSON describing a file that is used for saving/loading this model.
               Example:
               {"name": "categories.pkl", "desc": "Pickle with DataFrame for looking up␣
˓→prediction labels", "required": true, "max_mb": 64}
--data-file JSON describing a file that is used for training this model.
               Example:
               {"name": "intents.csv", "desc": "CSV file with examples for each user␣
˓→intent", "required": true, "max_mb": 128}
```
• **update:** update a model record

![](_page_27_Picture_181.jpeg)

### **3.1.5 Dataset**

Reference for commands under the subject *ds*.

• **info:** information about a dataset

![](_page_27_Picture_182.jpeg)

• **list:** list datasets

![](_page_27_Picture_183.jpeg)

• **rm:** remove a dataset and all of its files

```
--model Name of the model to which this dataset belongs
--name Name of the dataset
```
• **new:** add a new dataset

![](_page_27_Picture_184.jpeg)

• **update:** update a dataset's details or files

![](_page_27_Picture_185.jpeg)

### **3.1.6 Training**

Reference for commands under the subject *train*.

• **info:** information about a training execution

```
--name Name of the training
--proj Name of the project responsible for this training (default: current working
˓→project)
```
• **list:** list training executions

```
-f, --filter Query in MongoDB's JSON syntax
-e, --expand Flag: expand each record's fields
--proj Name of the project responsible for the trainings (default: current␣
˓→working project)
```
• **rm:** remove a training's metadata

```
--name Name of the training
--proj Mame of the project responsible for this training (default: current working
˓→project)
```
• **new:** execute a new training

![](_page_28_Picture_177.jpeg)

### **3.1.7 Model Version**

Reference for commands under the subject *movers*.

• **info:** information about a model version

```
--model Name of the model to which this version belongs
--name Name of the version
```
• **list:** list model versions

![](_page_29_Picture_210.jpeg)

• **rm:** remove a model version and all of its files

--model Name of the model to which this version belongs --name Name of the version

• **new:** record a new model version in the framework

![](_page_29_Picture_211.jpeg)

• **update:** update a model version's details or files

![](_page_29_Picture_212.jpeg)

### **3.1.8 Deployment**

Reference for commands under the subject *depl*.

• **info:** information about a deployment

```
--name Name of the deployment
--proj Name of the project responsible for this deployment (default: current working
˓→project)
```
• **list:** list deployments

```
-f, --filter Query in MongoDB's JSON syntax
-e, --expand Flag: expand each record's fields
--proj Name of the project responsible for this deployment (default: current.
˓→working project)
```
• **rm:** remove a deployment

```
--name Name of the deployment
--proj Name of the project responsible for this deployment (default: current working
˓→project)
```
• **new:** setup a deployment

![](_page_30_Picture_183.jpeg)

### **3.1.9 Notebook (IDE)**

You can start-up a Jupyter notebook interface for your project in order to edit and test your code inside a disposable environment that is much like the environment your code is going to find in production.

• **note:** Access to an interactive notebook (IDE)

![](_page_31_Picture_218.jpeg)

### **3.1.10 Islands (Plugins)**

Under the subject *isle* there is a branch of commands for each *[plugin](#page-11-0)*. You can check a plugin's commands with the *help* option:

nha isle plugin --help # overview of this plugin's commands nha isle plugin command --help # details about one of this plugin's commands

The available *[plugins](#page-11-0)* are:

```
artif File manager
mongo Database for metadata
nexus File manager (alternative)
router (Optional) Routes requests to deployments
```
The commands bellow are available for all *[plugins](#page-11-0)*, unless stated otherwise:

• **setup:** start and configure this plugin

-s, --skip-build Flag: assume that the required Docker image for setting up this plugin already exists.

### <span id="page-32-2"></span>**3.1.11 Treasure Chest**

Reference for commands under the subject *tchest*, which are meant to manage *[Treasure Chests](#page-16-1)*.

• **info:** information about a Treasure Chest

![](_page_32_Picture_154.jpeg)

• **list:** list Treasure Chest records

![](_page_32_Picture_155.jpeg)

• **rm:** remove a Treasure Chest

![](_page_32_Picture_156.jpeg)

• **new:** record a new Treasure Chest in the database

![](_page_32_Picture_157.jpeg)

• **update:** update a Treasure Chest

![](_page_32_Picture_158.jpeg)

# <span id="page-32-0"></span>**3.2 Python API Reference**

### **3.2.1 Under Construction**

# <span id="page-32-1"></span>**3.3 Python Toolkit Reference**

This section describes the usage of Noronha's toolkit, which is packed with the [base image](#page-0-0) and meant to be used in any Jupyter Notebook inside your project. The goal of the toolkit is to provide a standard way of performing some common tasks when developing and testing your training and prediction notebooks. This kind of practice can make your notebooks more generic and reusable.

### **3.3.1 Shortcuts**

Reference for functions inside the [shortcuts module.](https://github.com/noronha-dataops/noronha/tree/master/noronha/tools/shortcuts.py)

### **3.3.2 Publish**

Reference for the model publisher, which can be found in the [publish module.](https://github.com/noronha-dataops/noronha/tree/master/noronha/tools/publish.py)

### **3.3.3 Serving**

<span id="page-33-0"></span>Reference for the inference servers, which can be found in the [serving module.](https://github.com/noronha-dataops/noronha/tree/master/noronha/tools/serving.py)

### **CHAPTER**

**FOUR**

# **DEVELOPER GUIDE**

# <span id="page-34-1"></span><span id="page-34-0"></span>**4.1 Contributing to Noronha**

The following sections are meant for developers that want to contribute to Noronha by developing new features, fixing bugs and/or improving it in any way.

# **4.1.1 Before you begin**

When contributing to Noronha, it is assumed that you are comfortable with the following technologies:

- Supervised Machine Learning
- DevOps pipelines
- Object oriented Python 3
- Docker (engine and Swarm)
- Kubernetes
- MongoDB
- REST API's
- YAML

It is also recommended that you are familiar with Noronha from a user's perspective (i.e.: have read all of the previous sections in *[this manual](#page-6-0)*)

# <span id="page-34-2"></span>**4.2 Modules Relationship**

As Noronha performs a task - such as publishing a model or running a training - it relies on several modules that interact in order to produce the expected result. This section explains the relationships that occur between those modules when performing the most common tasks.

The following caption illustrates the conventions used for representing those relationshipts in the each of the topics bellow:

![](_page_35_Picture_31.jpeg)

# **4.2.1 Creating a project**

![](_page_35_Figure_3.jpeg)

# **4.2.2 Publishing a model version**

![](_page_36_Picture_17.jpeg)

# **4.2.3 Launching the IDE**

![](_page_37_Picture_27.jpeg)

# <span id="page-37-0"></span>**4.3 Modules Reference**

This section summarizes the roles and responsibilities of the most important modules inside Noronha's software architecture.

### **4.3.1 db**

The following topics describe the modules inside the package [noronha.db,](https://github.com/noronha-dataops/noronha/tree/master/noronha/db) which is responsible for defining the ORM's for all metadata objects managed by Noronha, as well as utilities for handling those objects.

**main.py utils.py proj.py bvers.py model.py ds.py train.py movers.py depl.py tchest.py**

### **4.3.2 bay**

The following topics describe the modules inside the package [noronha.bay,](https://github.com/noronha-dataops/noronha/tree/master/noronha/bay) which provides interfaces that help Noronha interact with other systems such as container managers and file managers. Note that every module inside this package has a nautic/pirate-like thematic.

**warehouse.py barrel.py cargo.py captain.py expedition.py island.py compass.py tchest.py anchor.py shipyard.py**

### **CHAPTER**

**FIVE**

# **PRODUCTION GUIDE**

# <span id="page-40-1"></span><span id="page-40-0"></span>**5.1 Deploying Noronha**

The following sections intent to show how to install Noronha in production. These instructions are focused on a devops team that will deploy and manage Noronha on a Kubernetes-like cluster.

### **5.1.1 Requirements**

Minimum:

- **Kubernetes cluster (AKS, EKS, GKE, etc.)**
	- **–** 3 nodes (2 vCPUs 8GB RAM)
	- **–** 50 GB HDD Disk
- A container registry
- Noronha compatible machine, with kubectl installed

### Recomended:

- **Kubernetes cluster (AKS, EKS, GKE, etc.)**
	- **–** 4 nodes (8 vCPUs 30GB RAM)
	- **–** 250 GB SSD Disk
- A container registry
- Noronha compatible machine, with kubectl installed

### **5.1.2 Configuring Kubernetes**

You can apply all configurations in this section through kubectl:

```
kubectl -n <namespace-id> apply -f <config-file>.yaml
```
It's recomended to create a namespace for Noronha. You can do this by configuring the following script.

```
apiVersion: v1
kind: Namespace
metadata:
    name: <namespace-id>
```
Noronha will also need a service account and the permissions to access the cluster. You can create one with the following script.

```
apiVersion: v1
```

```
kind: ServiceAccount
metadata:
 name: <account-id>
 namespace: <namespace-id>
---
kind: ClusterRole
apiVersion: rbac.authorization.k8s.io/v1beta1
metadata:
 name: <role-id>
 namespace: < namespace-id>
rules:
- apiGroups: ["", "extensions", "apps", "autoscaling"]
 resources: ["pods", "services", "deployments", "secrets", "pods/exec", "pods/status",
˓→"pods/log", "persistentvolumeclaims", "namespaces", "horizontalpodautoscalers",
˓→"endpoints"]
 verbs: ["get", "create", "delete", "list", "update", "watch", "patch"]
---
apiVersion: rbac.authorization.k8s.io/v1beta1
kind: ClusterRoleBinding
metadata:
 name: <role-id>
 namespace: <namespace-id>
subjects:
- kind: ServiceAccount
 name: <service-account-id>
 namespace: <namespace-id>
roleRef:
 kind: ClusterRole
 name: <role-id>
  apiGroup: rbac.authorization.k8s.io
---
apiVersion: v1
kind: Secret
metadata:
 name: <service-account-id>
 namespace: <namespace-id>
  annotations:
    kubernetes.io/service-account.name: <service-account-id>
type: kubernetes.io/service-account-token
```
Noronha needs a NFS, which can be deployed in Kubernetes through the script below.

```
apiVersion: v1
kind: PersistentVolumeClaim
metadata:
 name: <nfs-id>
 namespace: <namespace-id>
spec:
  accessModes:
  - ReadWriteOnce
```
(continues on next page)

(continued from previous page)

```
resources:
    requests:
      storage: 128Gi
  storageClassName: <storage_class> # edit the storage class for provisioning disk on
˓→demand (Azure: default | Others: standard)
---
apiVersion: apps/v1
kind: Deployment
metadata:
 name: <nfs-id>
 namespace: <namespace-id>
spec:
  selector:
    matchLabels:
      role: <nfs-id>
  template:
    metadata:
      labels:
        role: <nfs-id>
    spec:
      containers:
      - name: <nfs-id>image: gcr.io/google_containers/volume-nfs:0.8
        args:
          - /nfs
        ports:
          - name: nfs
            containerPort: 2049
          - name: mountd
            containerPort: 20048
          - name: rpcbind
            containerPort: 111
        securityContext:
          privileged: true
        volumeMounts:
          - mountPath: /nfs
            name: mypvc
      volumes:
        - name: mypvc
          persistentVolumeClaim:
            claimName: <nfs-id>
---
apiVersion: v1
kind: Service
metadata:
 name: <nfs-id>
 namespace: <namespace-id>
spec:
  clusterIP: <nfs_server> # edit the nfs internal ip (if this one is already taken)
  ports:
    - name: nfs
      port: 2049
```
(continues on next page)

(continued from previous page)

```
- name: mountd
    port: 20048
  - name: rpcbind
    port: 111
selector:
 role: <nfs-id>
```
### **5.1.3 Configuring Noronha client on the machine**

After the cluster is ready, you need to configure Noronha on your machine. You may do this by configuring the .nha/nha.yaml file on your home directory.

```
logger:
 level: DEBUG
 pretty: true
 directory: /logs
  file_name: clever.log
docker:
  target_registry: <docker_registry> # edit the docker registry used by the k8s cluster
 registry_secret: <registry_secret> # edit the name of the k8s secret that holds your␣
˓→docker registry's credentials
container_manager:
 type: kube
 namespace: clever
  api timeout: 600
 healthcheck:
   enabled: true
   start_period: 120
   interval: 60
   retries: 12
 storage_class: <storage_class> # edit the storage class for provisioning disk on
˓→demand (Azure: default | Others: standard)
 nfs:
    server: <nfs_server> # edit the nfs server ip address (same as in nfs.yaml)
   path: /nfs/nha-vols
 resource_profiles:
   nha-train:
     requests:
       memory: 5120
        cpu: 2
     limits:
       memory: 8192
        cpu: 4
```
You may share this file with other Noronha users as a template for your Noronha cluster.

### **5.1.4 Deploy Artifactory, MongoDB and NodeJS**

Noronha may deploy Artifactory, Mongo and Node by itself:

nha -d -p isle artif setup nha -d -p isle mongo setup nha -d -p isle router setup

### **5.1.5 Ingress setup**

In order to access your Kubernetes cluster from the internet, you may create an Ingress Controller with the following script:

```
apiVersion: networking.k8s.io/v1
kind: Ingress
metadata:
 name: <ingress-id>
 namespace: <namespace-id>
  annotations:
    nginx.ingress.kubernetes.io/rewrite-target: /
    kubernetes.io/ingress.global-static-ip-name: <ip-name> # name of the static ip<sub>u</sub>˓→reservation
spec:
 rules:
  - http:
      paths:
      - path: /predict # this path is used by OnlinePredict and LazyModelServer when
˓→serving your model
        pathType: ImplementationSpecific
        backend:
          service:
            name: nha-isle-router
            port:
              number: 80
      - path: /update # this path is used by LazyModelServer when serving your model
        pathType: ImplementationSpecific
        backend:
          service:
            name: nha-isle-router
            port:
              number: 80
      - path: /artifactory/* # this path is only required if you want to use
˓→Artifactory through an ingress
        pathType: Prefix
        backend:
          service:
            name: nha-isle-artif
            port:
              number: 8081
```